# **Visualizing Library Data**

### **Getting Started with your First Library Dashboard**

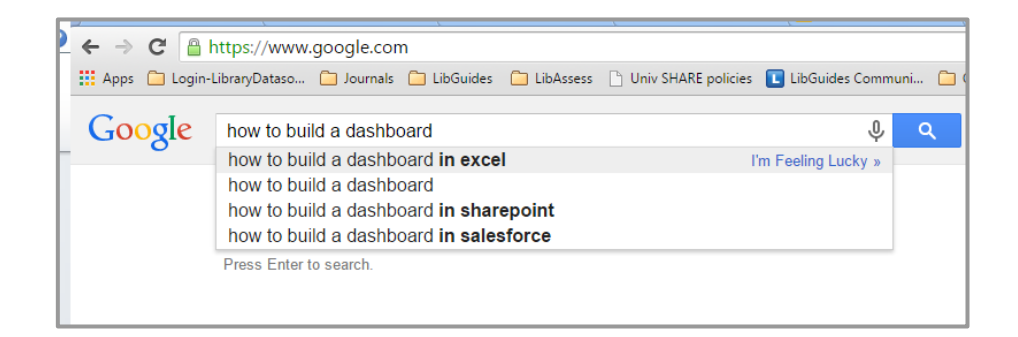

Sita Periathiruvadi Coordinator, Research Data and Library Assessment David Schuster Director of Library Information Technology and Tech Support

1

# **Part I : Dashboards - A Primer**

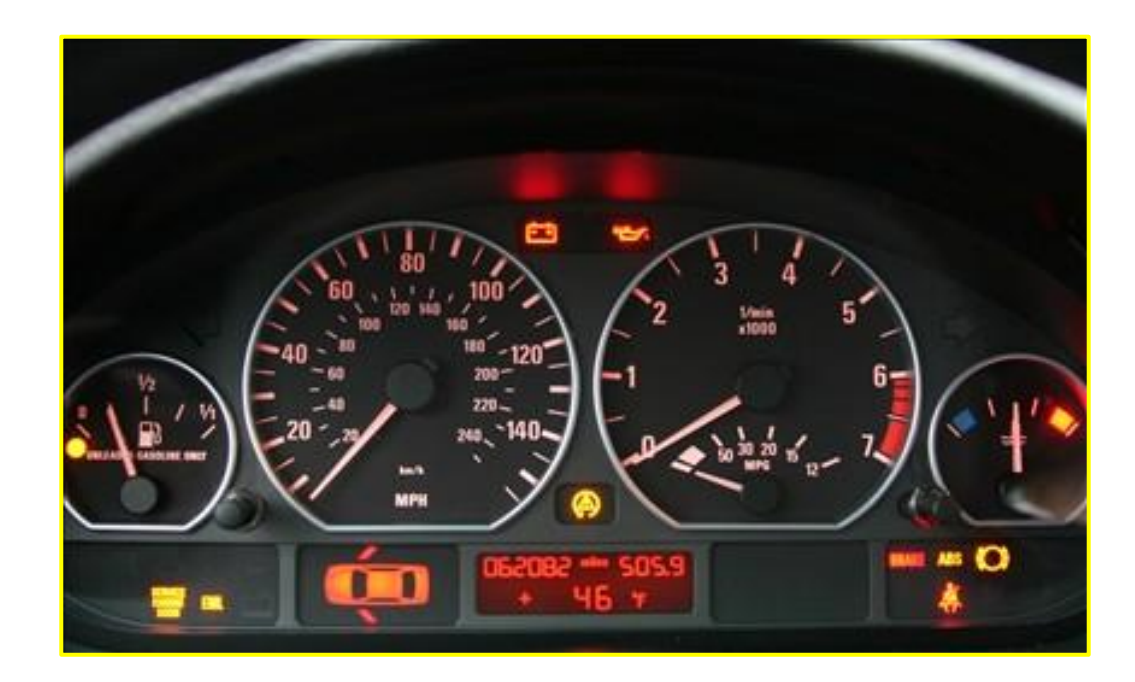

### **What are dashboards?**

**A dashboard is a visual display of the most important information needed to achieve one or more objectives; consolidated and arranged on a single screen so the information can be monitored at a glance.** 

[Stephen Few](http://www.perceptualedge.com/articles/ie/dashboard_confusion.pdf) (Dashboard Confusion, 2004)

### **Why Dashboards ?**

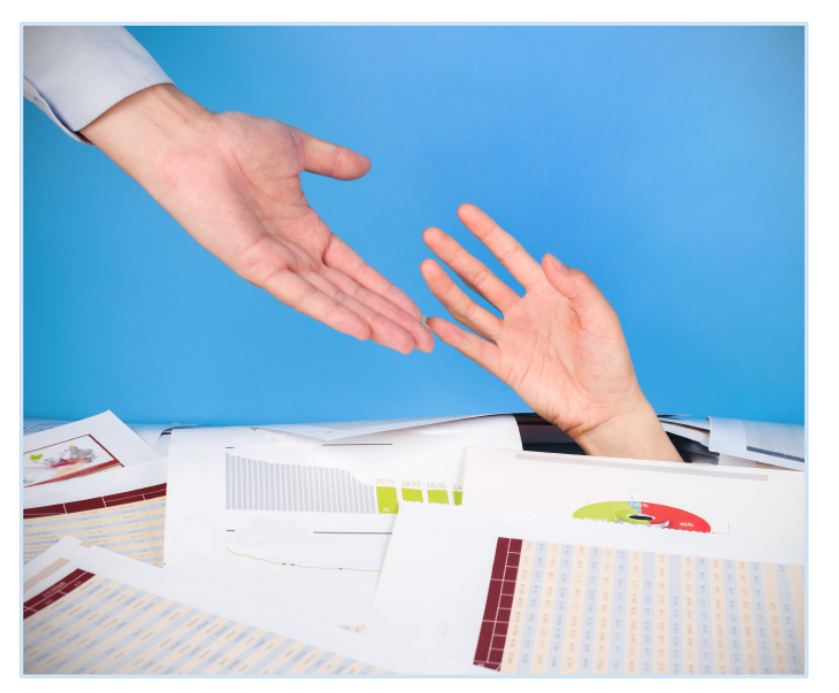

Ad Hoc reporting

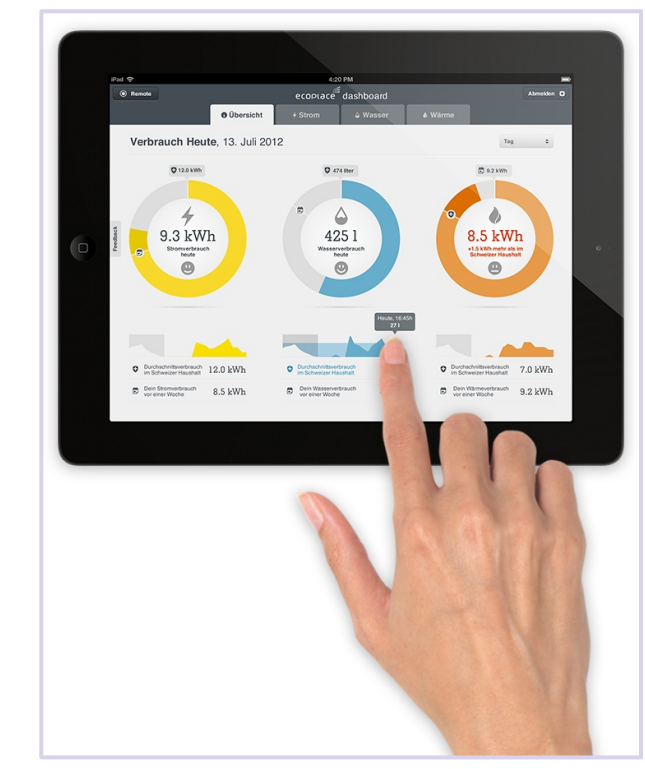

Data at your finger tips

# **How are Libraries using dashboards ?**

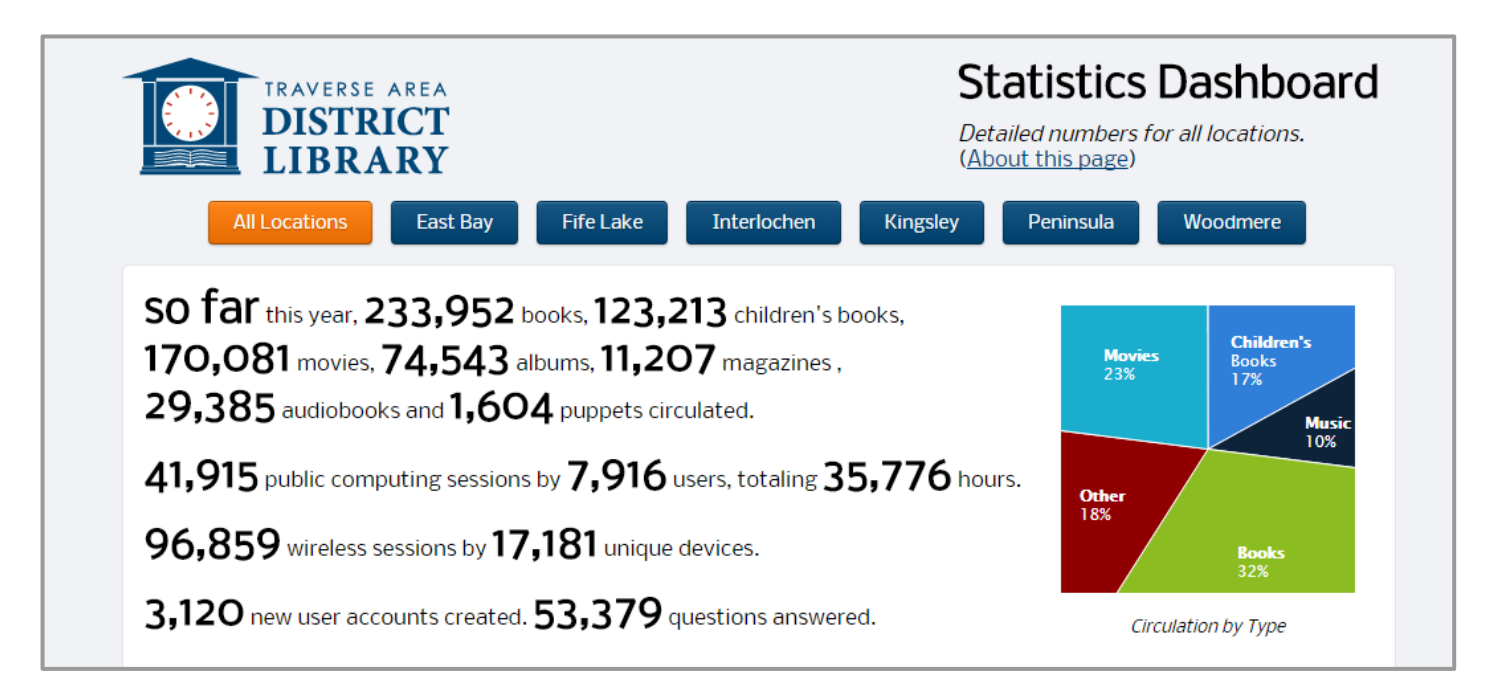

*Data displayed*: Quick Facts

*Tool*:

Web development (Php scripting and Postgres database)

Source: <http://www.tadl.org/stats/>

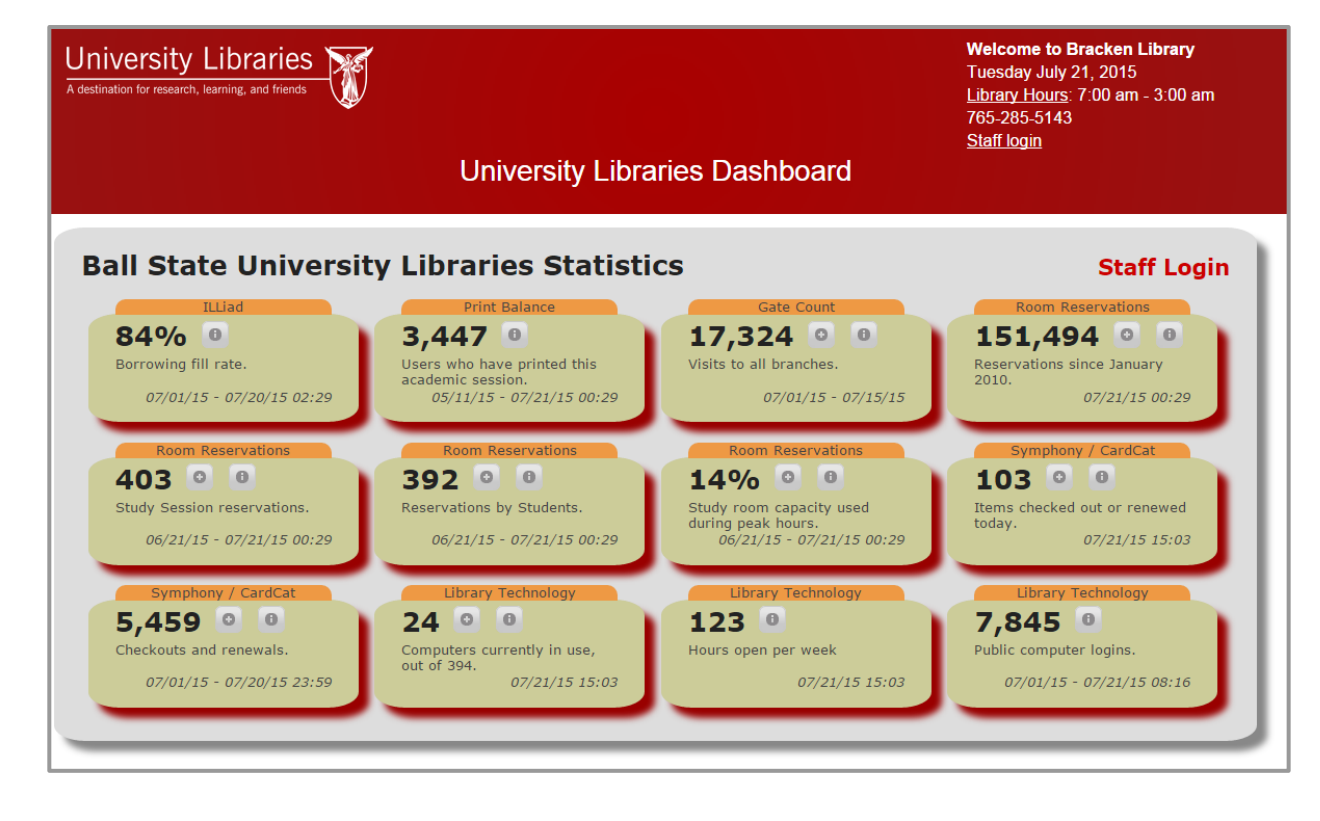

*Data displayed*: User facing dashboards dynamically loading most recent data

 [and staff login for more detailed data]

*Tool*: Web development (JQuery)

Source : Bracken Library Dashboard available at http://www.bsu.edu/libraries/dashboard/public.php

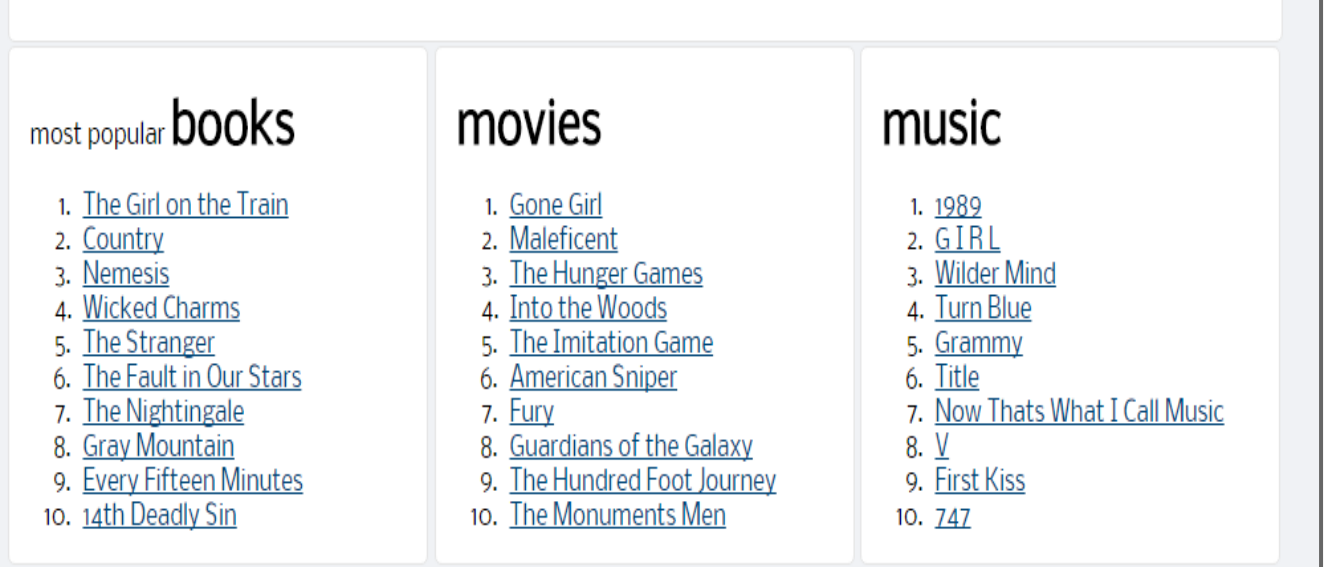

Source: <http://www.tadl.org/stats/>

*Data displayed*: The top 10 list

*Tool*: Web development (Php scripting and Postgres database)

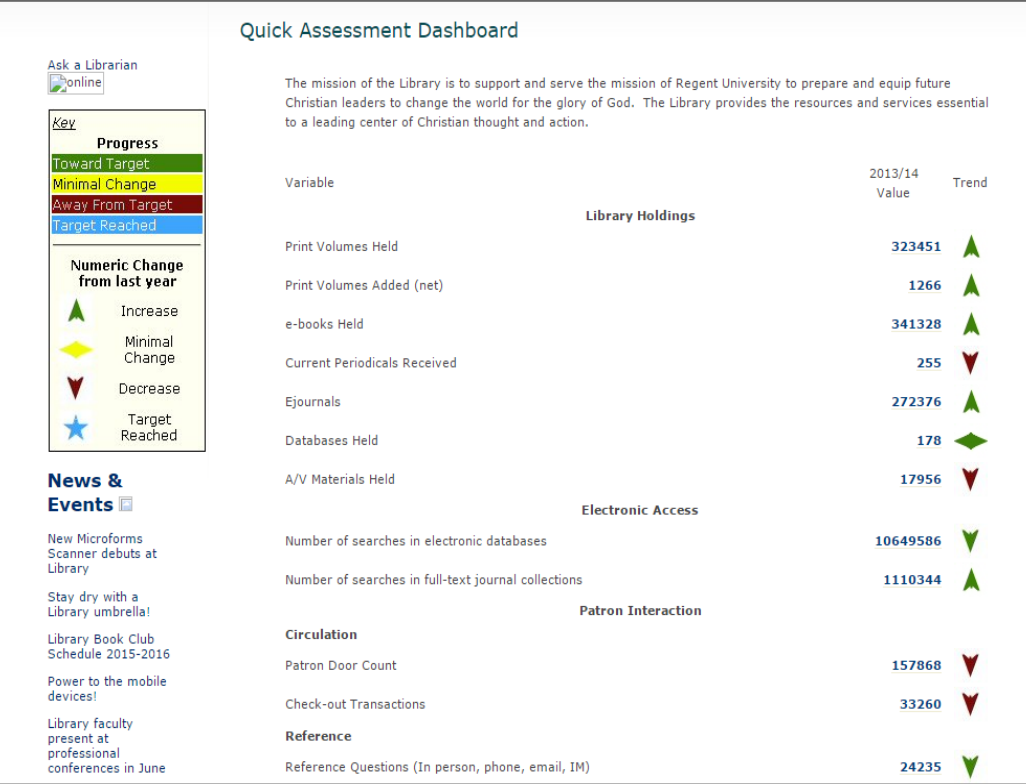

#### *Data displayed*: ACRL/ARL statistics for the year

*Tool*: static values entered in webpage

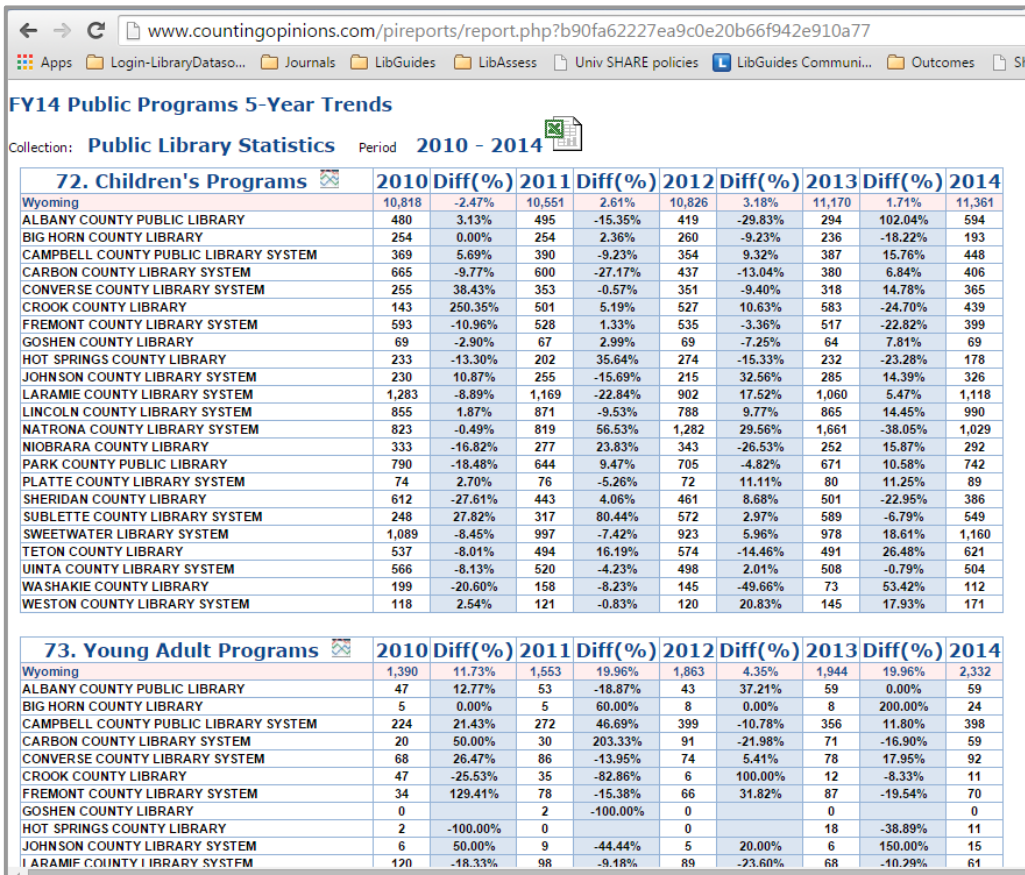

#### Data displayed: Yearly trends (longitudinal)

#### *Tool*: LibPas by Counting Opinions

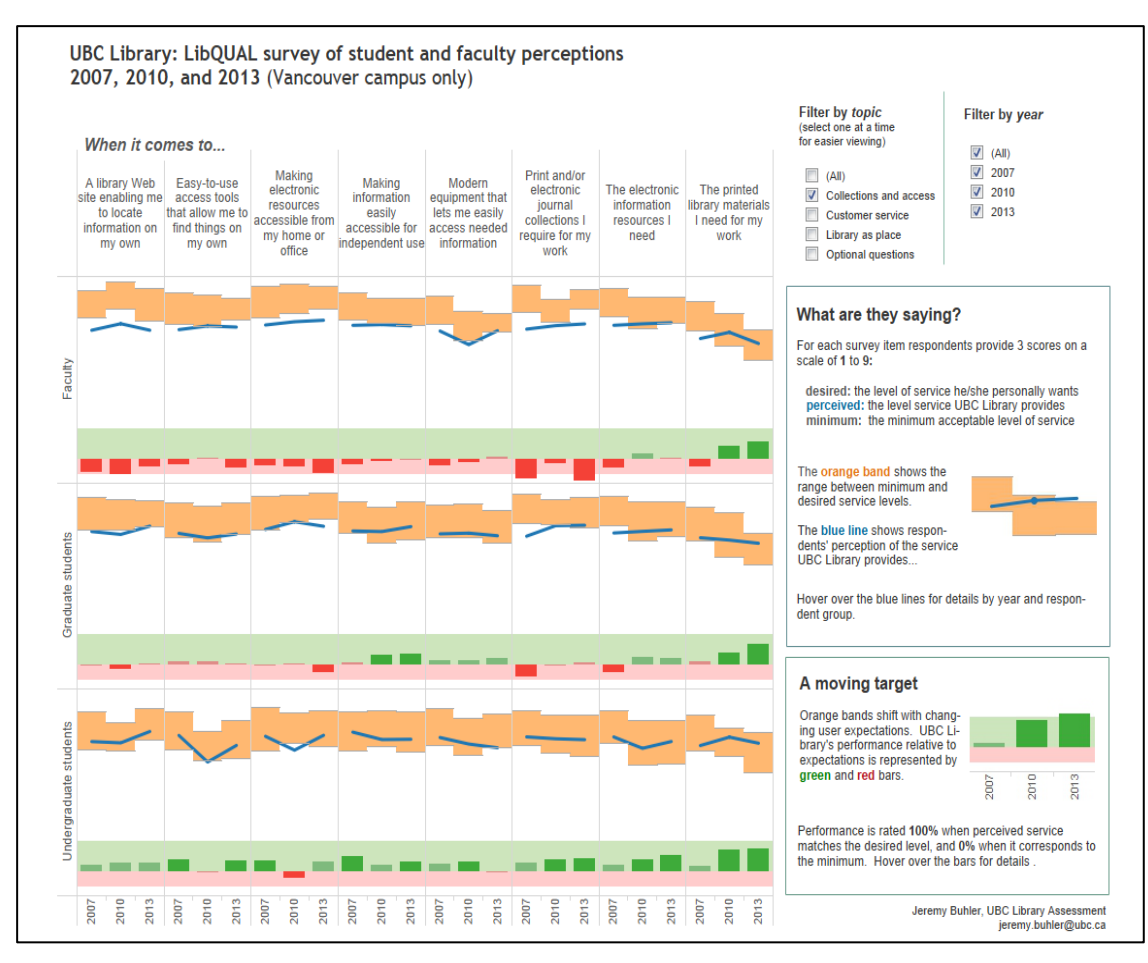

*Data displayed*: Survey results

#### *Tool used* : Tableau Public

Source : University of British Columbia Public Dashboards available at https://public.tableau.com/profile/lib.assess#!/ 11

### More examples in the Tableau Public Gallery

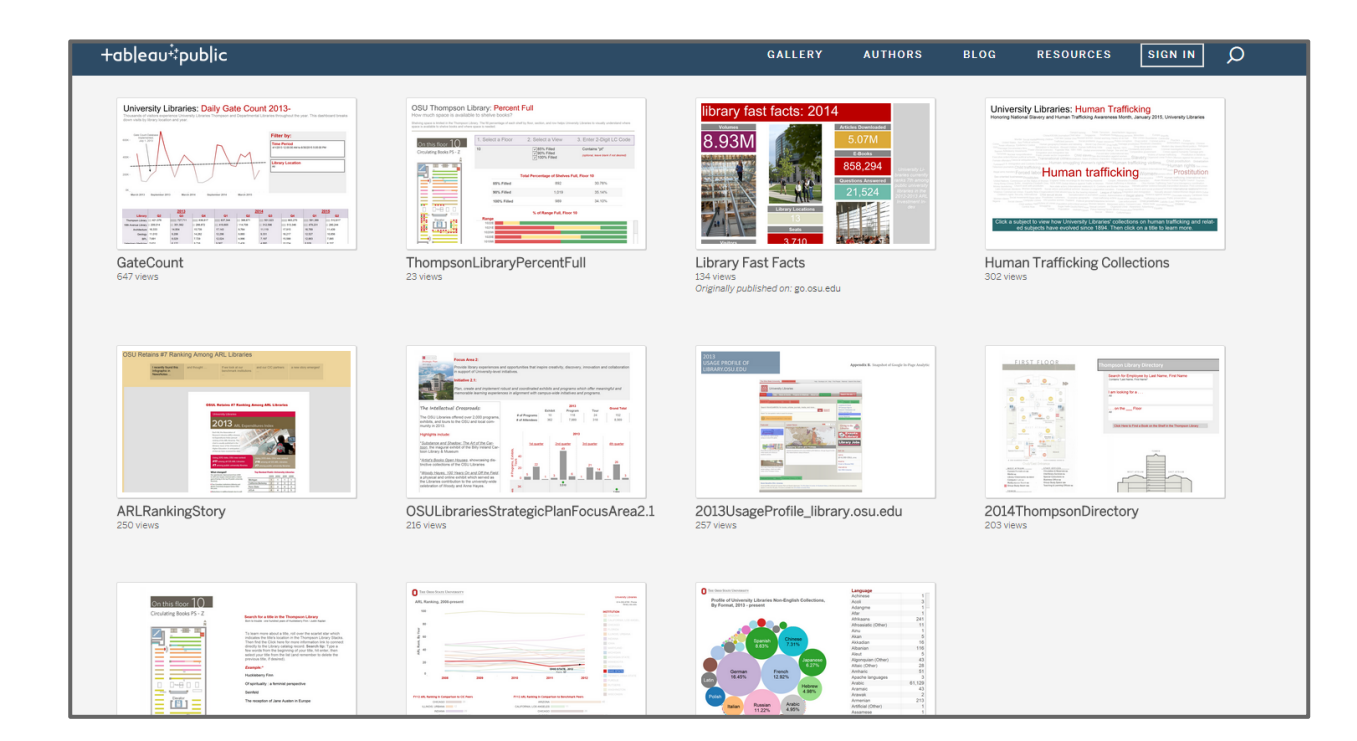

- We can adapt some **Business** Intelligence Tools to display library data.
- Some popular tools include:
	- Tableau
	- Qlik
	- Spotfire

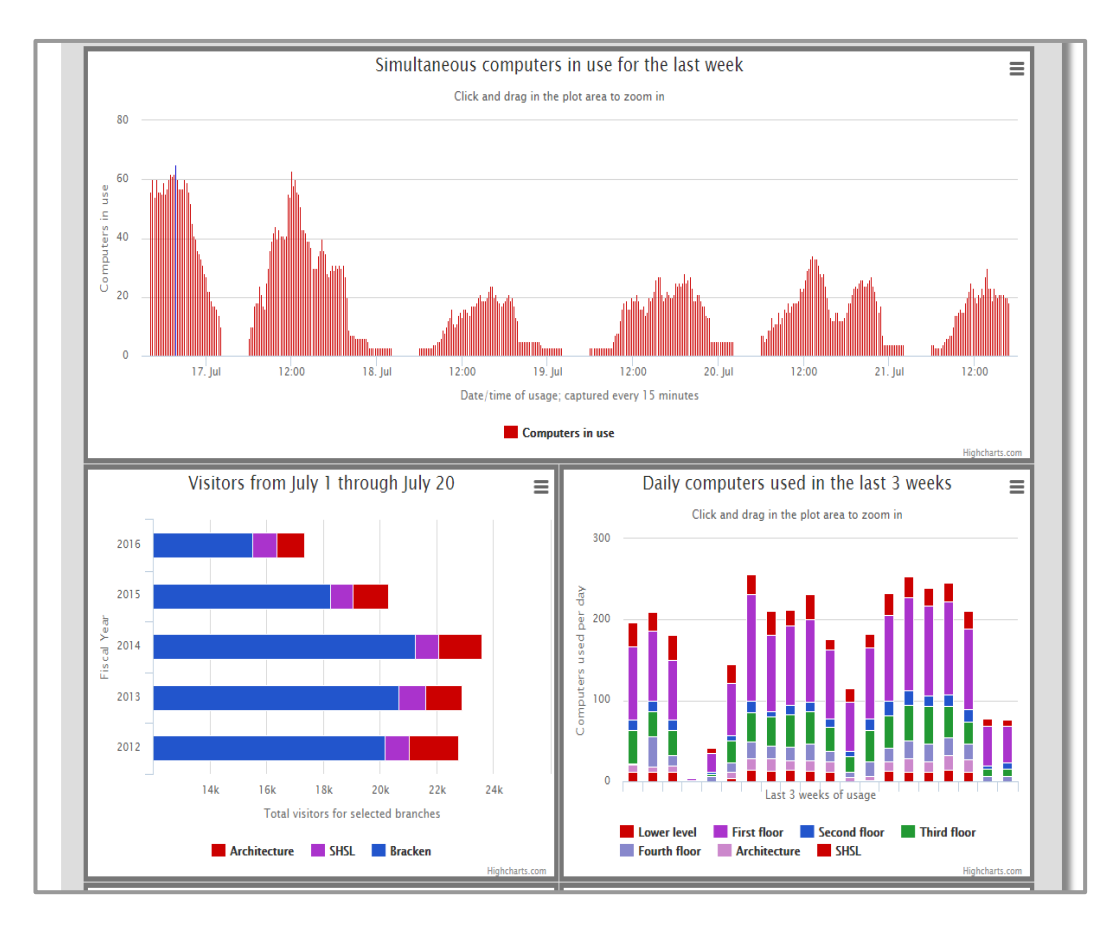

Data displayed: Usage Statistics

Tool used : HighCharts

### **HighCharts**

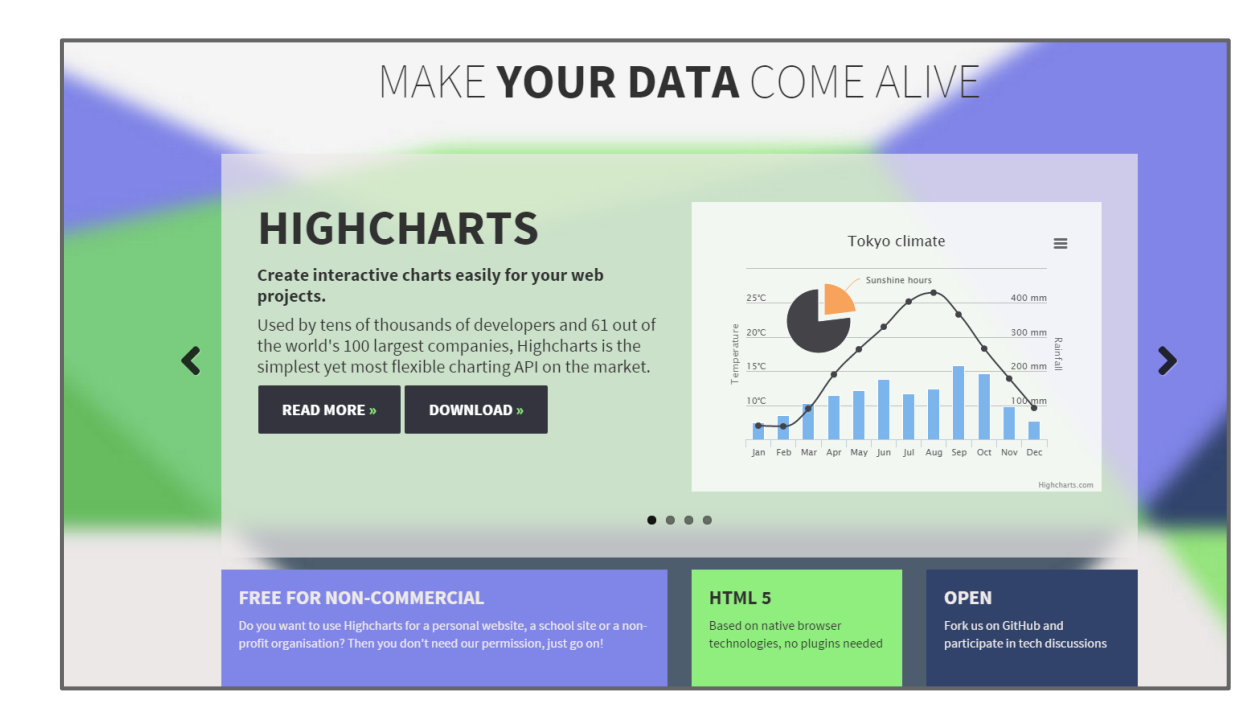

- Free for non-profit
- Can work well with Google Sheets.
- Programming experience helpful
- **Another** option:\$30/month for cloud version
- Allows download of charts in PDF or image formats.

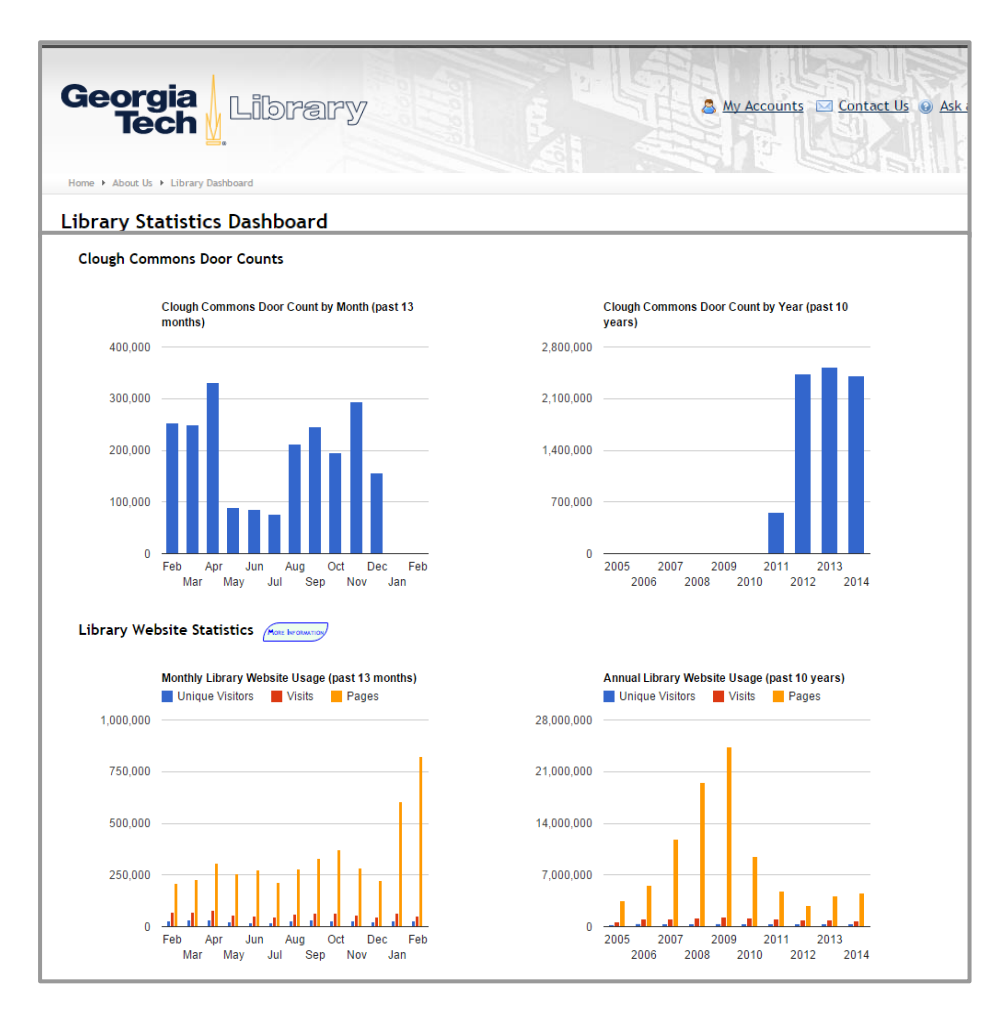

● Data displayed: Usage Statistics

● Tool used : Google Visualization API

#### Source : GeorgiaTech Library Dashboards at http://www.library.gatech.edu/dashboard/ 15

### **Google Visualization API**

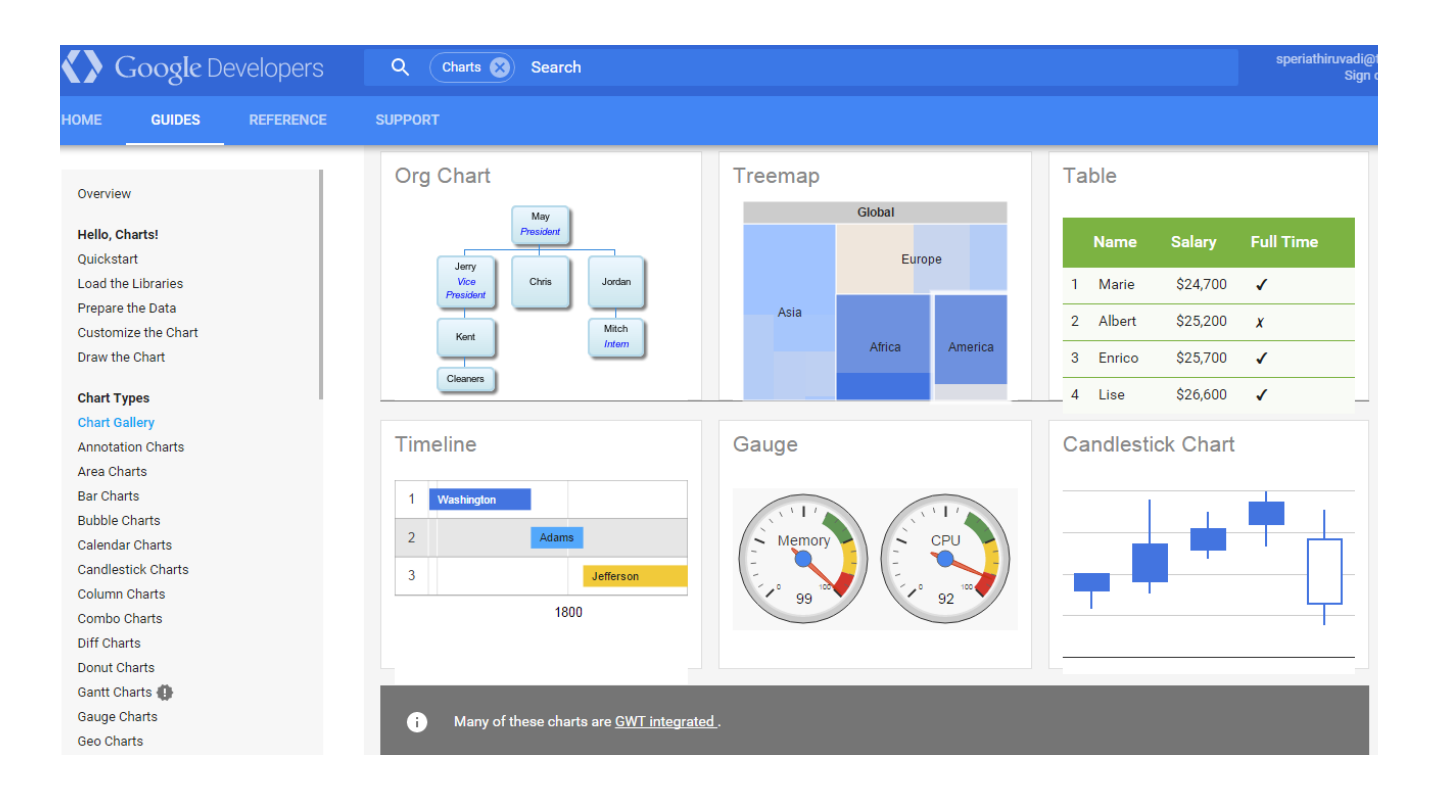

**Free** 

● Medium learning curve

### **Piles Of Money - Sample**

#### **Overview**

A column chart made out of money bills. The height of each money pile is relative to the value. This chart displays only positive values.

Value

\$10,000

\$20,000

\$7,500

#### **Example**

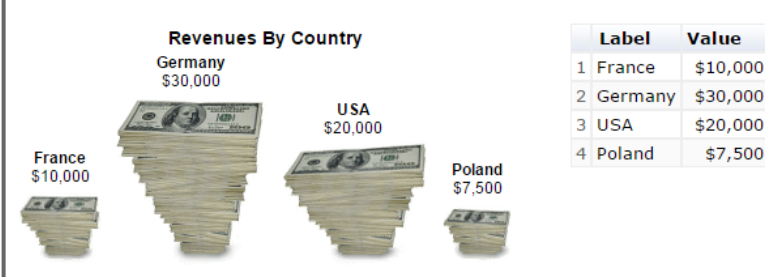

#### Sample Code

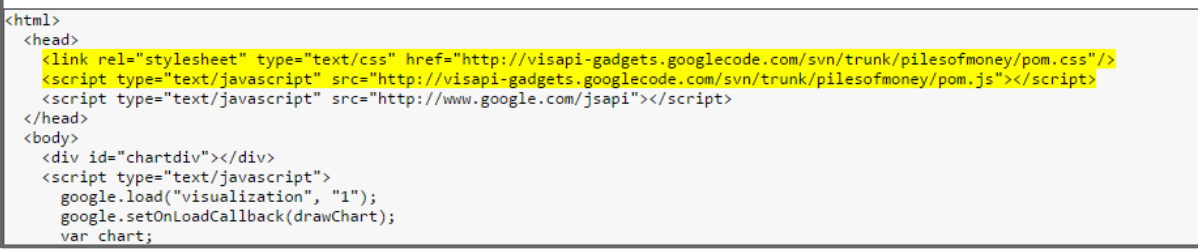

- Javascript programming expertise recommended.
- Growing community contributed charts

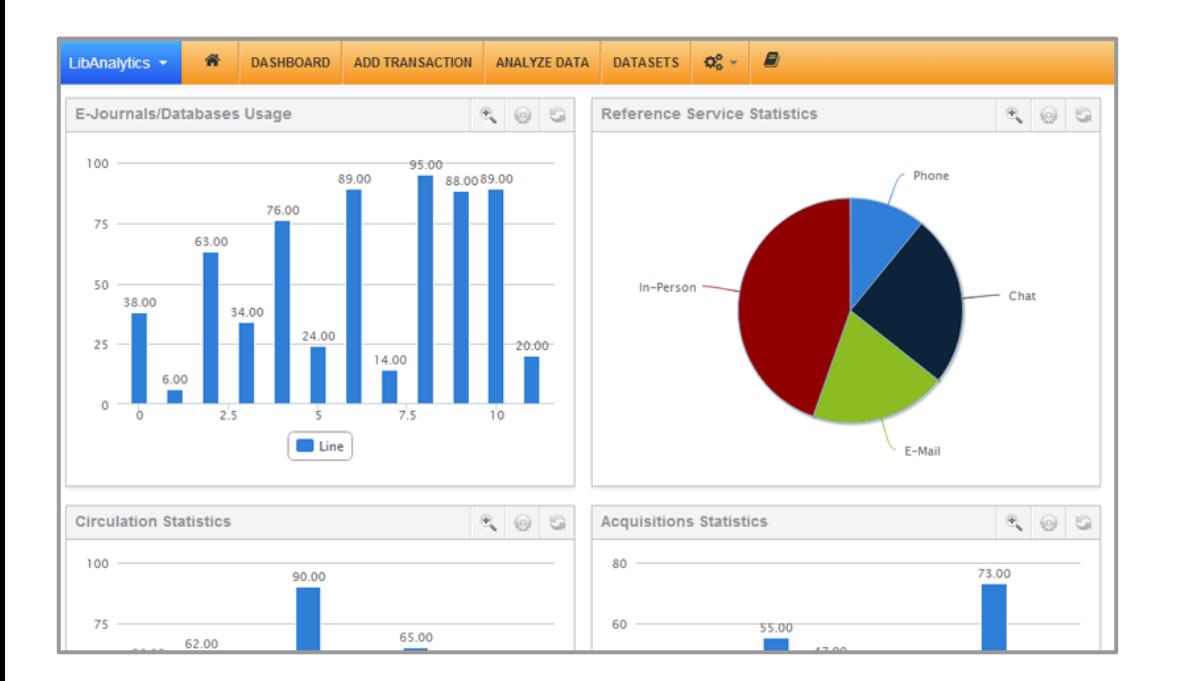

Image Source: http://springshare.com/libanalytics/

Another tool on our watchlist

#### LibAnalytics Insight

- \$7K-8K a year
- Their plans for the coming year look promising:
	- Works well with other SpringShare tools
	- Integration with SUSHI/Counter compliant reports
	- Possibility for integration with library management systems

### Last, but not the least … Dashboards in Excel

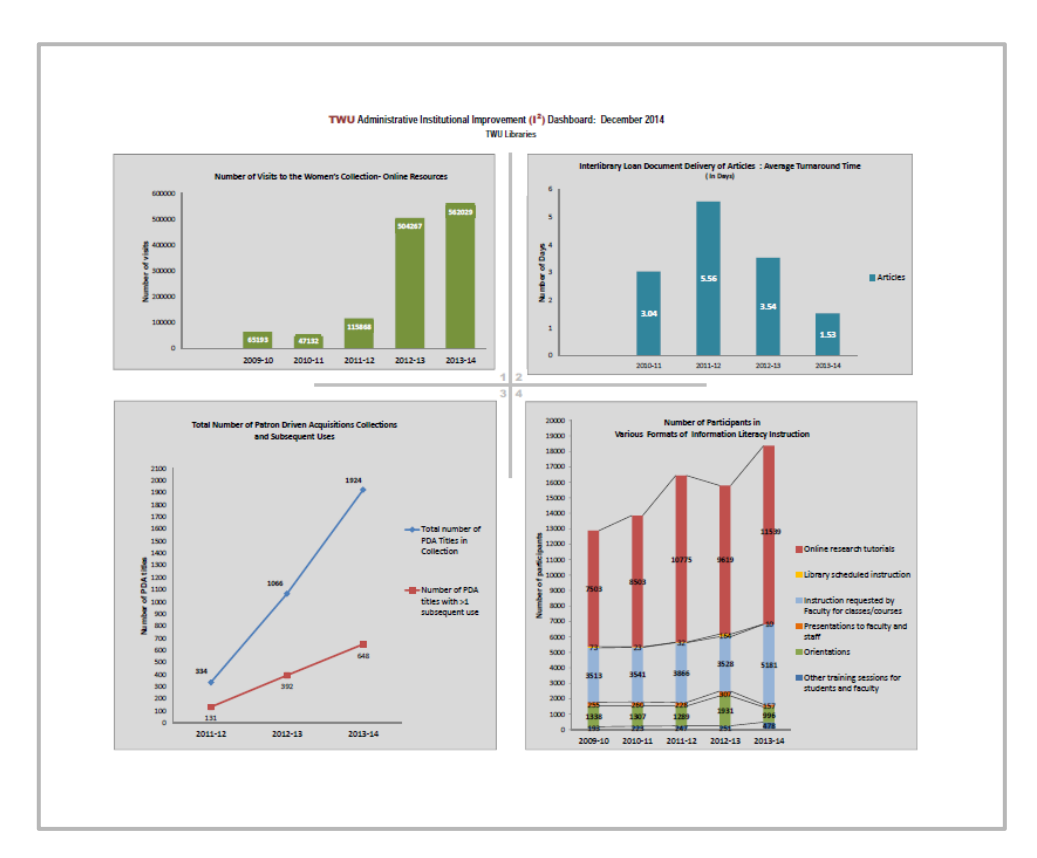

Data displayed: *Program assessment for Institutional Improvement* 

Tool: *Microsoft Excel*

# **Part 2 : Implementation at TWU**

### **Thinking about our data,**

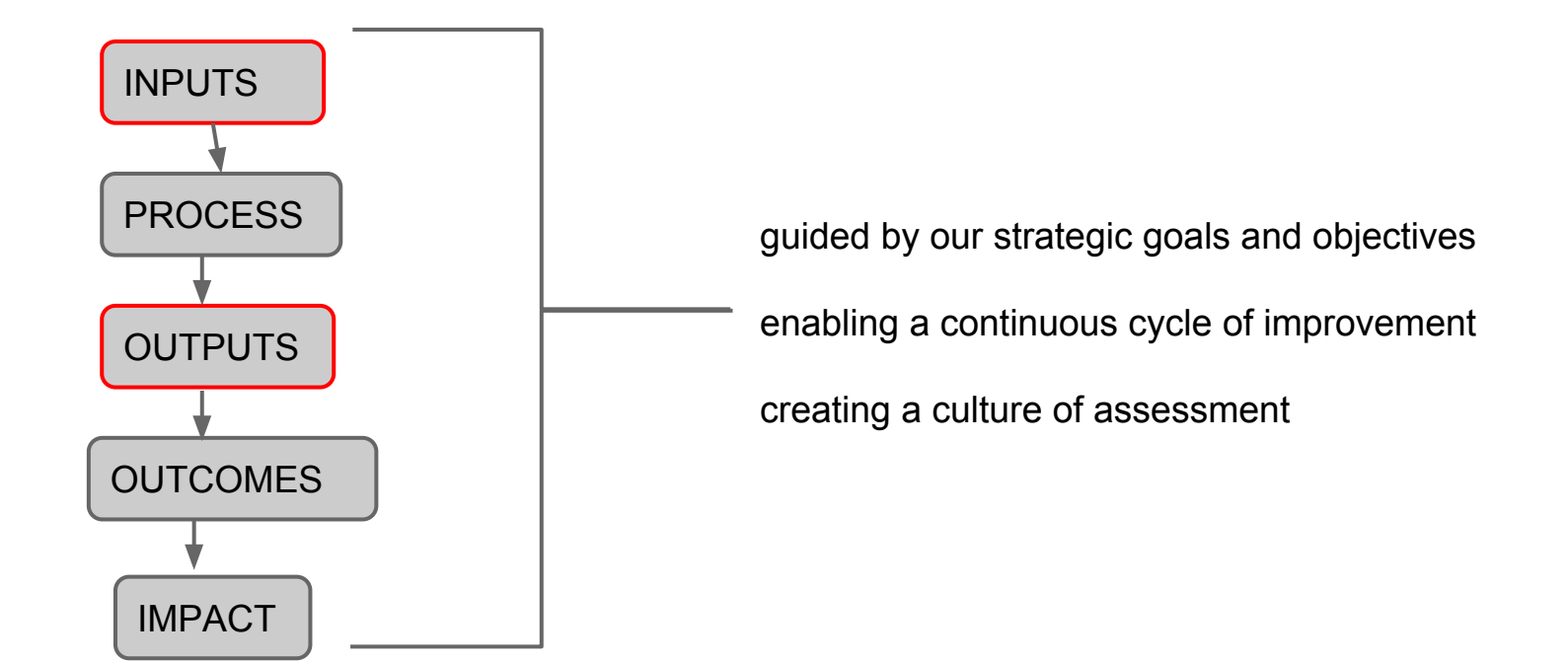

### **What do we want ? - THE PURPOSE**

• What data to display?

● Who is our Audience?

● How do we tie it to our strategic plan?

● What is the 'Story of our Data' ?

### **Practical Considerations - The PROCESS**

- What tool to use for displaying our data?
	- back end: data collection, metadata, data storage, and automatic data import
	- front end: performance, interaction, responsive
	- Other factors:
		- cost
		- restriction of access
		- library community support
		- job expertise scalable and sustainable?
		- ease of use

### Our first set of dashboards

### **We chose Google Tools**

- January 2015 TWU.edu became a Google for Education site
- A consistent way to record data across all departments and from their vendor software
- Transition from Excel to Google Sheets was easy for staff
- Did not want to introduce more tools to learn
- This can be a good **prototype** if we decide to move to advance business intelligence tools.
- Get staff involved in the process An opportunity to talk about a **culture** of assessment

### Step 1: Departments record their monthly statistics (mostly output metrics) in their departmental Google Sheets - with appropriate access restrictions

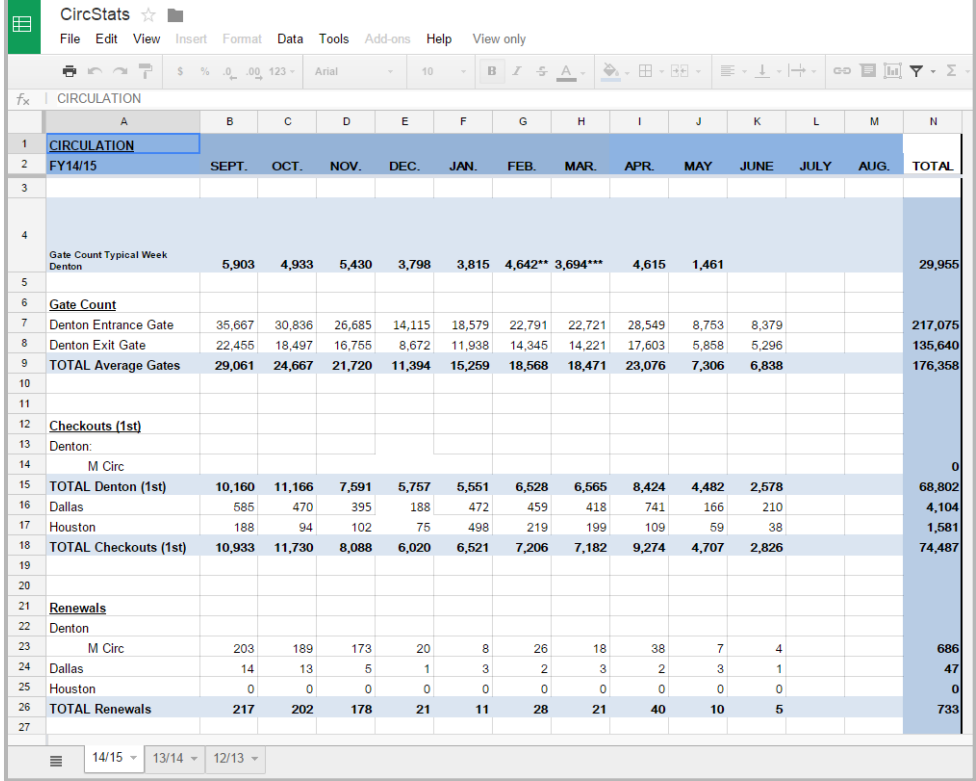

### Step 2: In a central dashboard Google Sheet, link to all departmental sheets

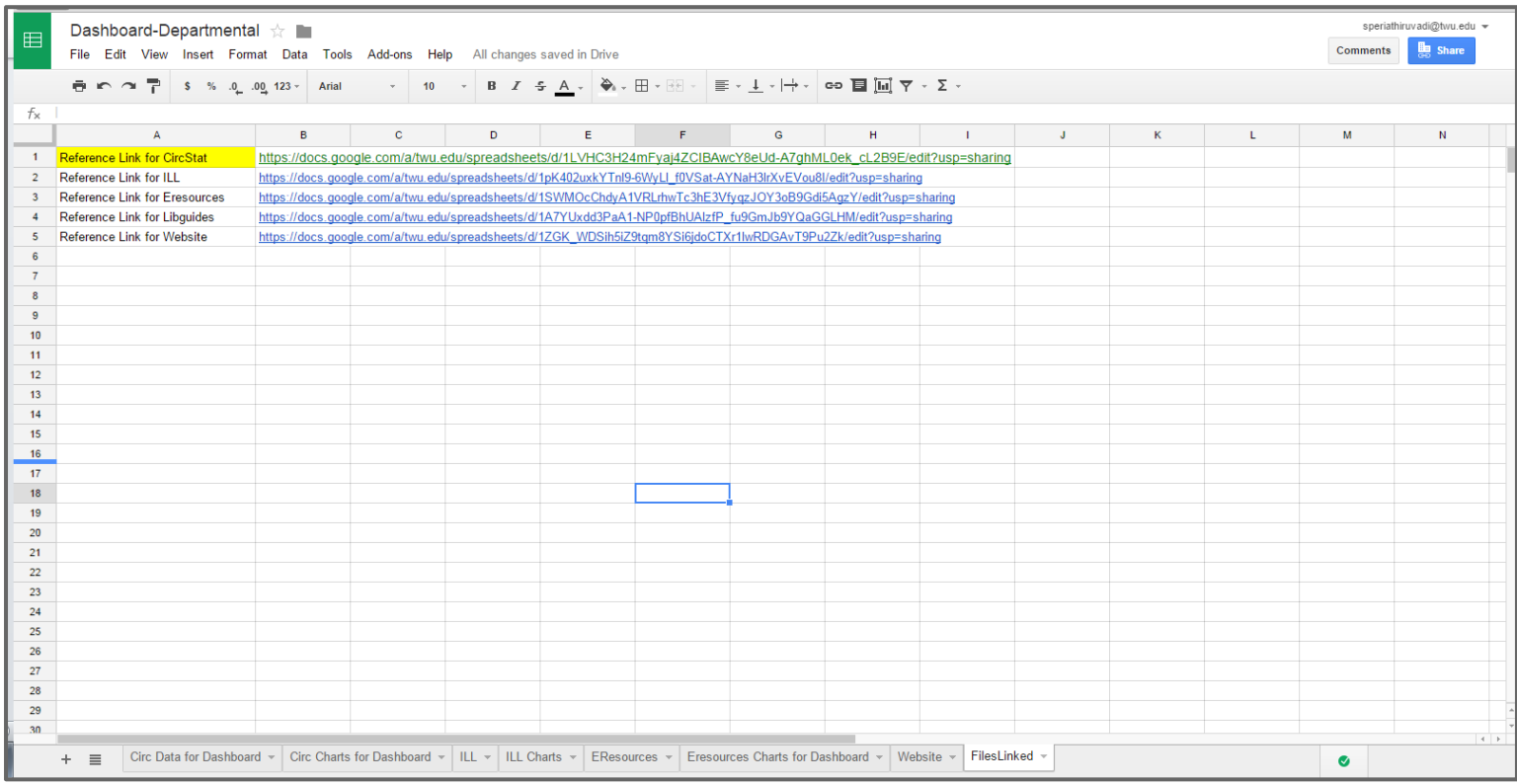

### Step 3: Dynamically populate data using simple formulae

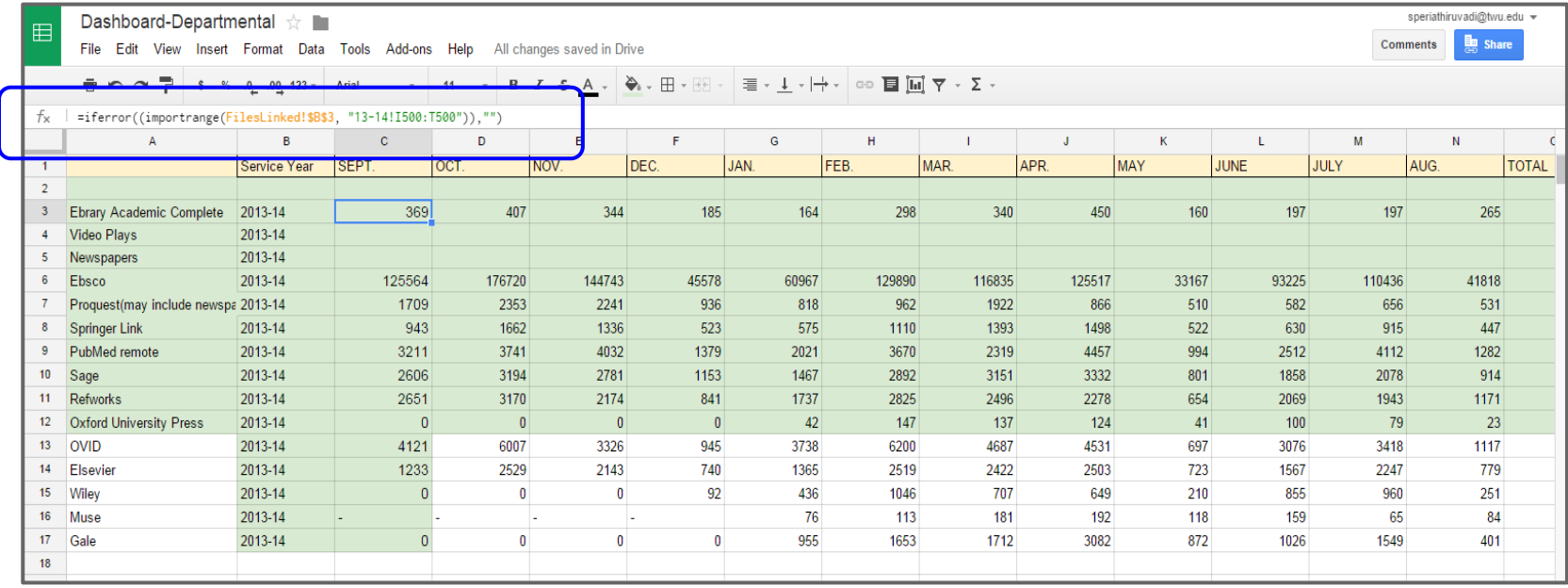

### Step 3 Continued: Do this for all departments *including Google analytics and Social Media analytics*

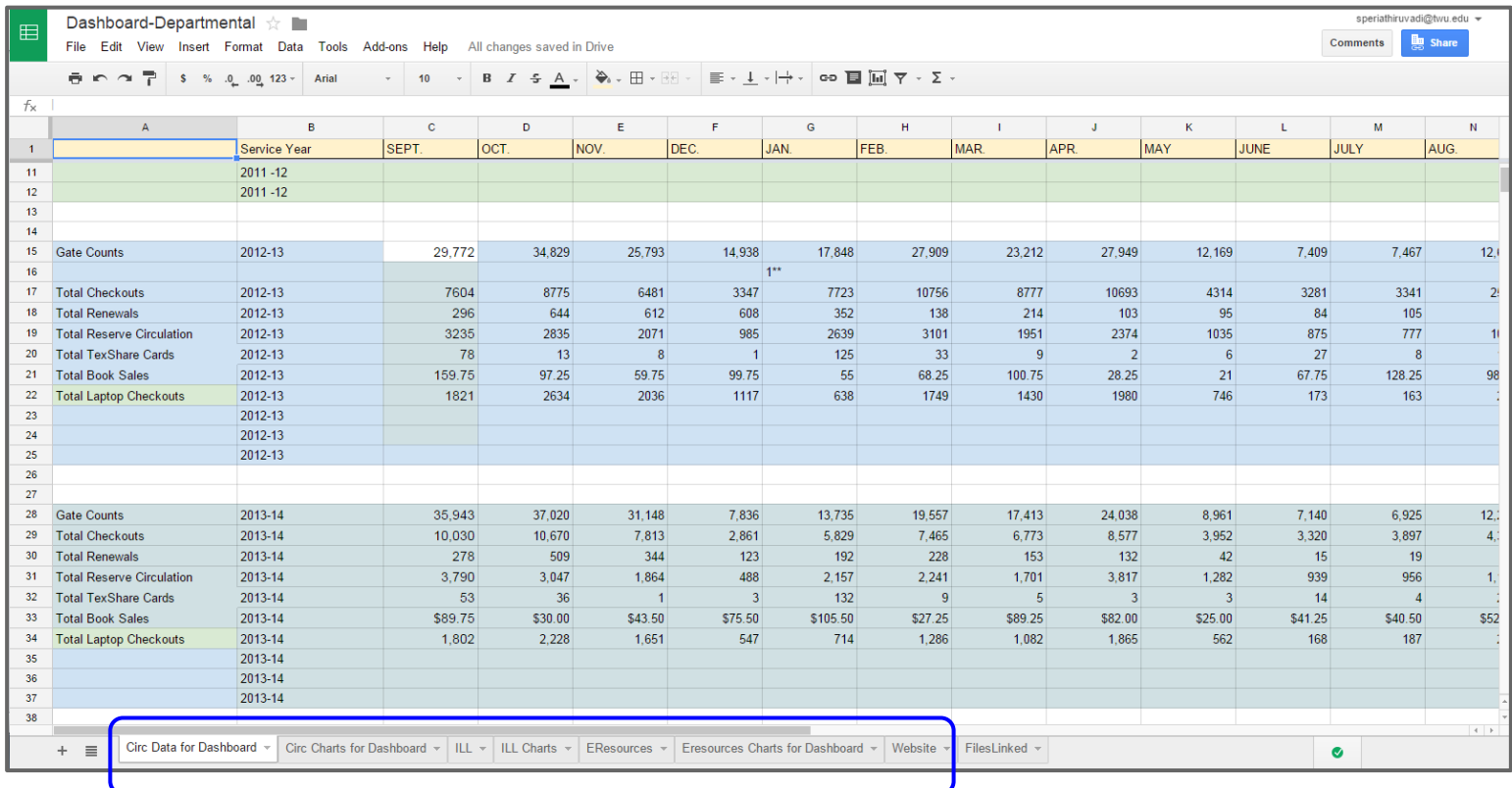

### Step 4 : Create Google charts for each department in a separate worksheet.

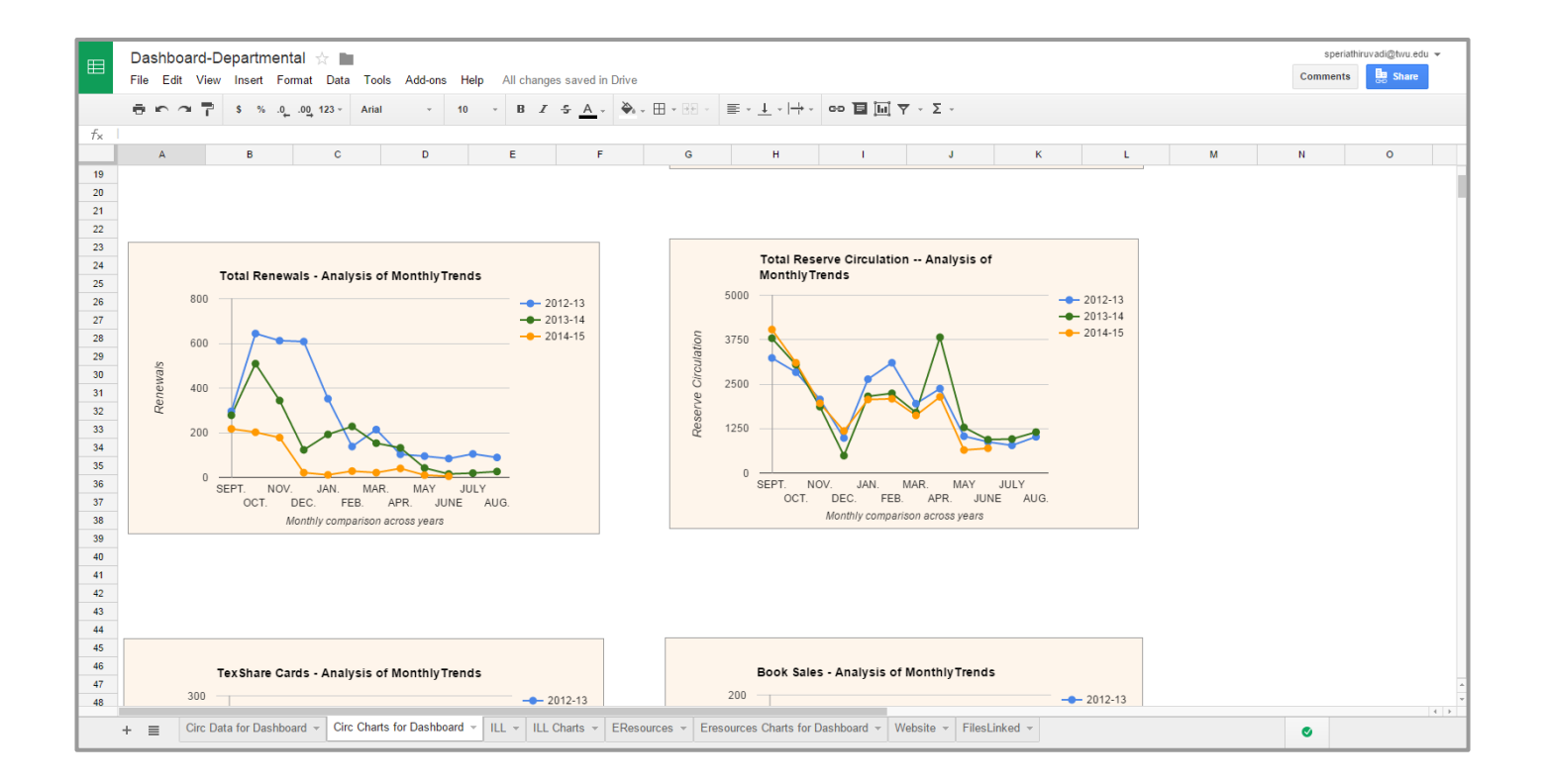

#### Step 4 : Get embed code for Google charts *and choose automatically republishing as new data comes in.*

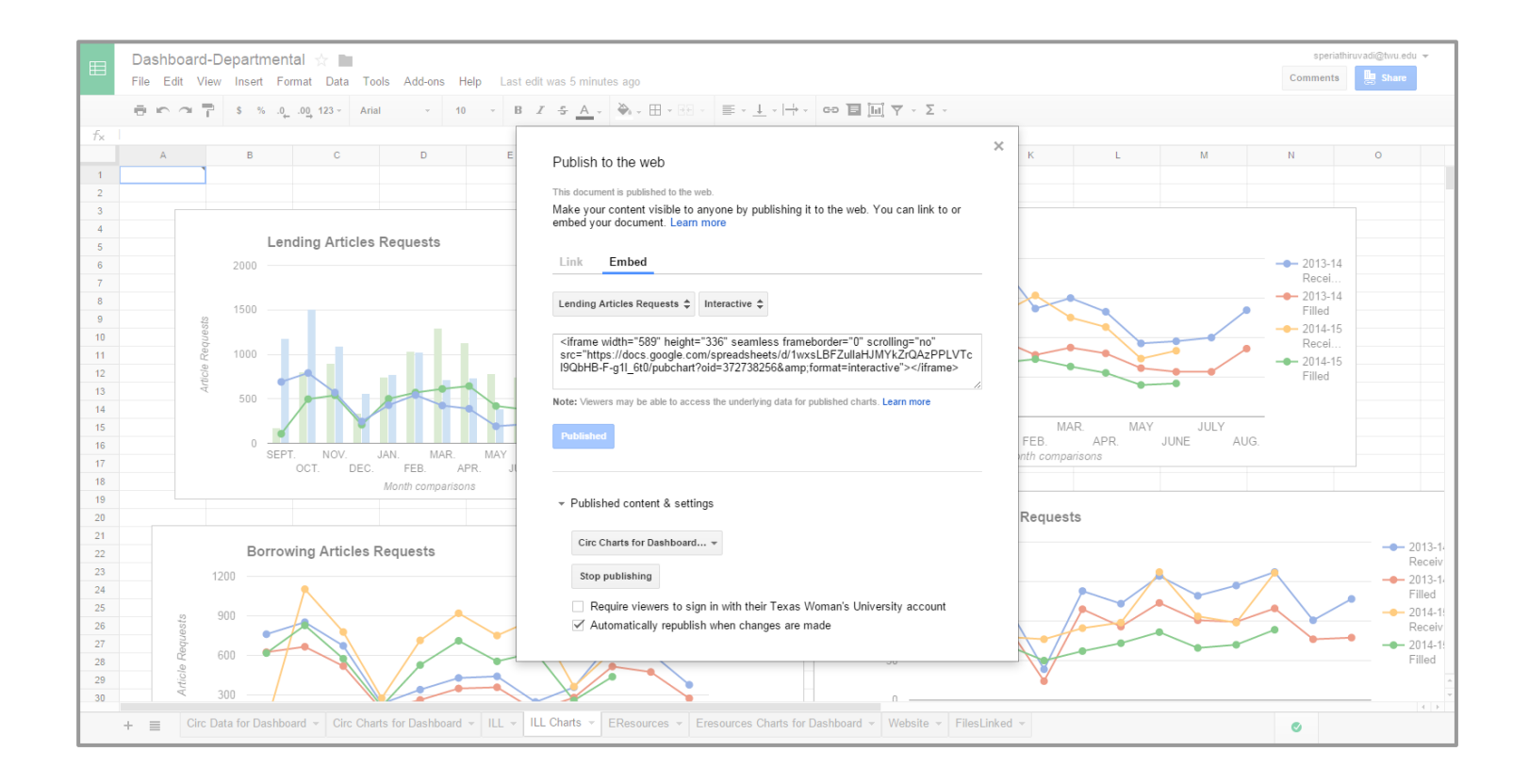

### Step 5a : One option is to embed these graphs in Google Sites

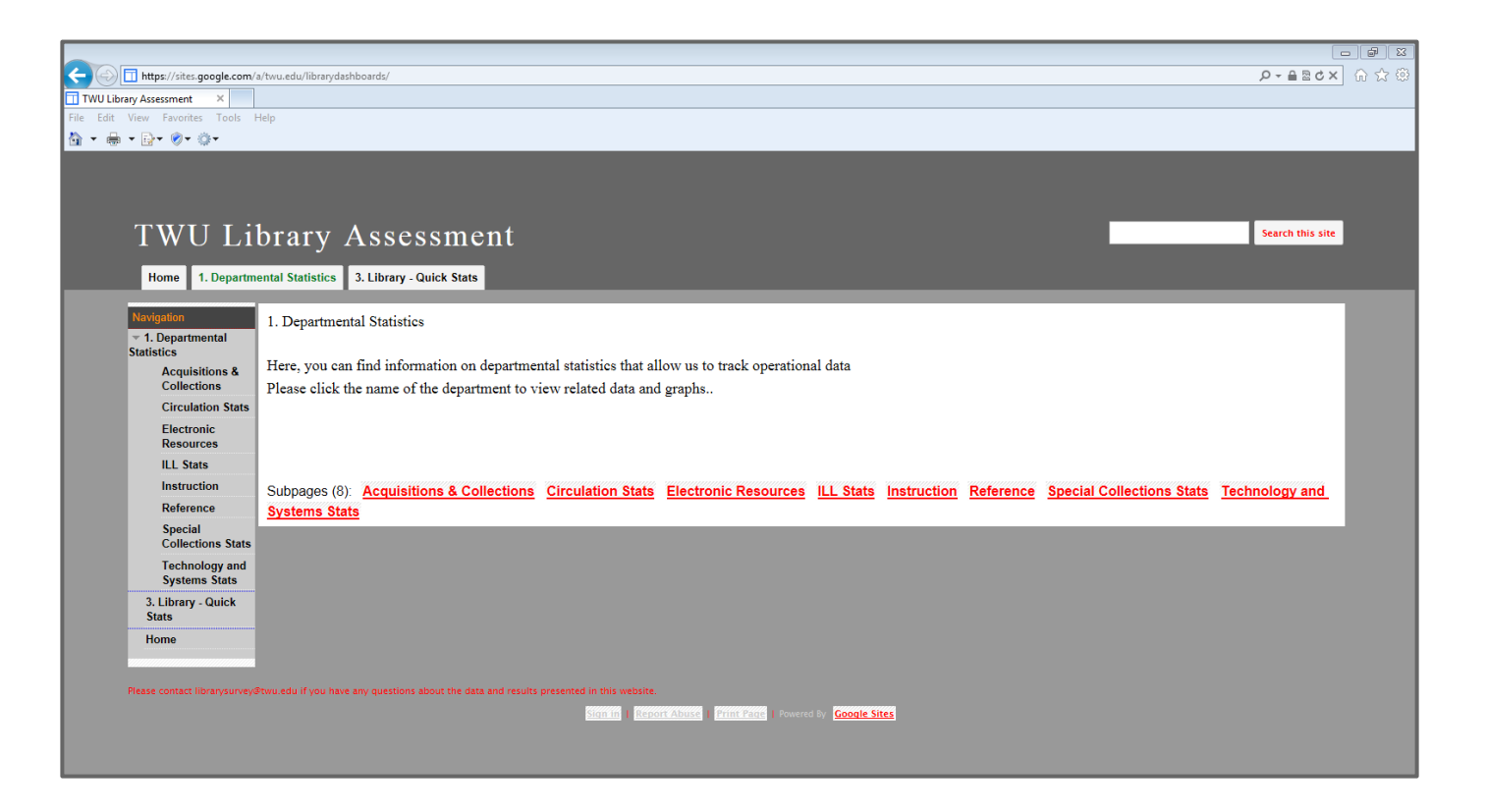

### Step 5a continued : Google Sites allow you to insert Google Charts you have created.

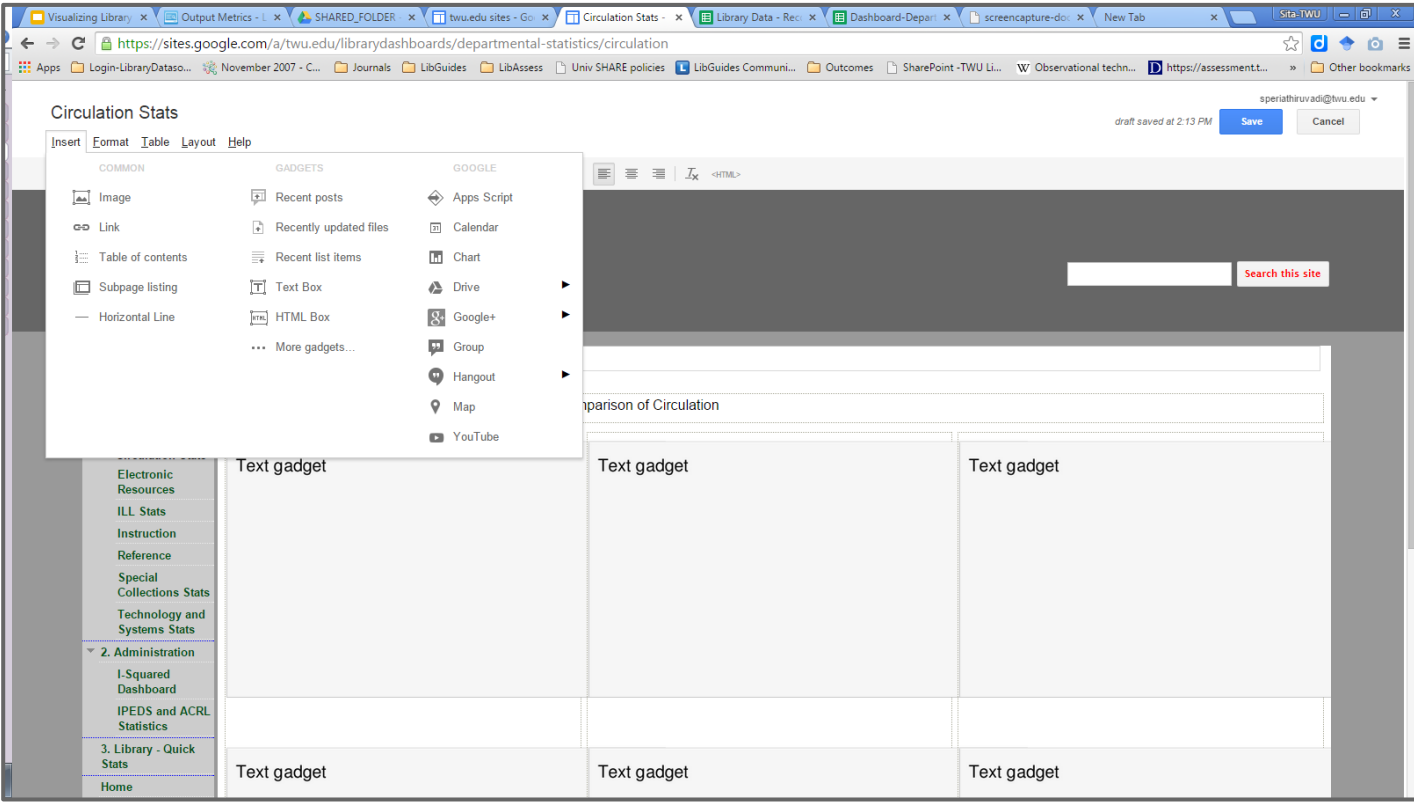

### Step 5a continued : Google Sites allow you to insert Google Charts you have created.

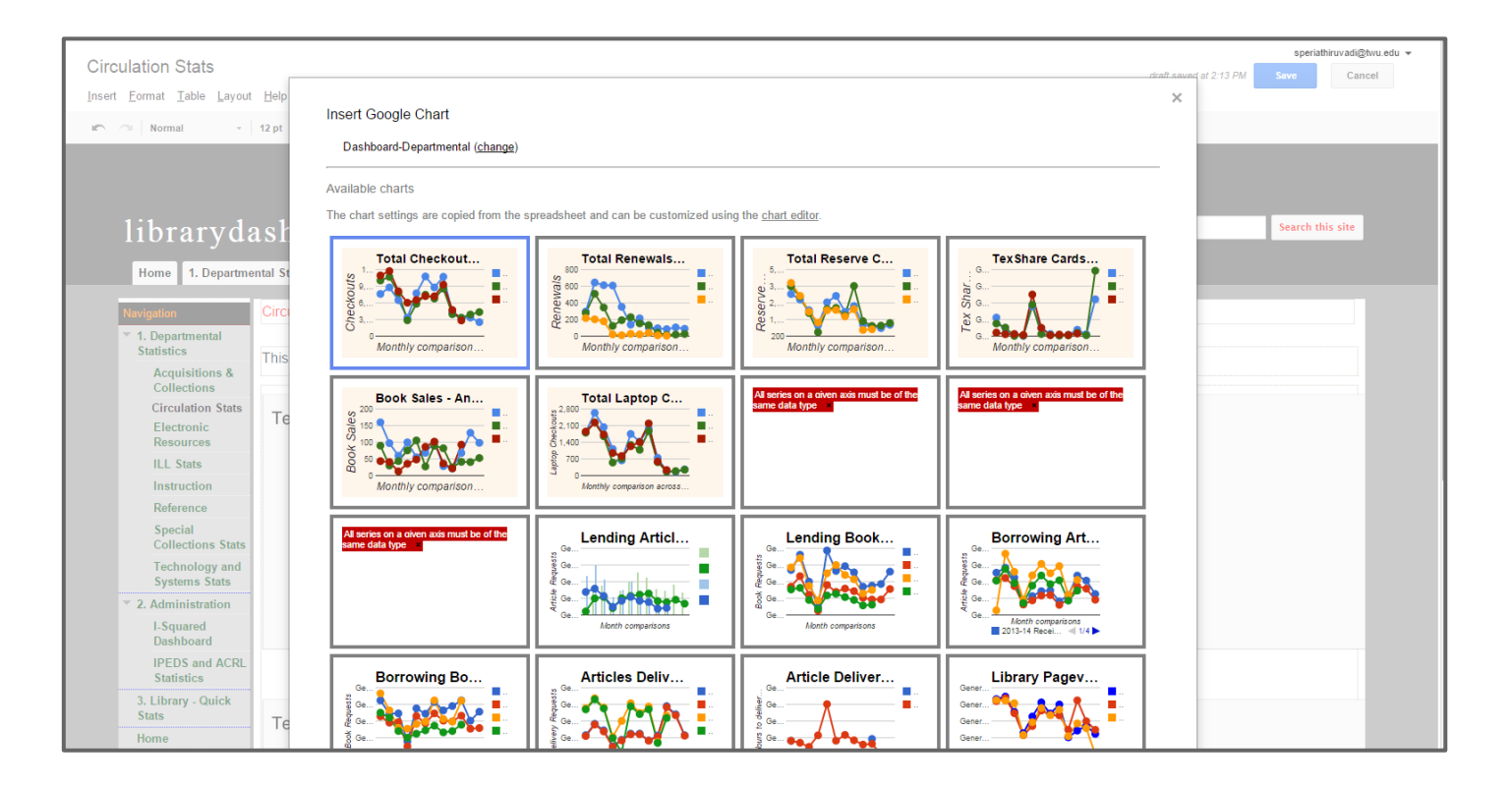

### Step 5b: **or** Embed these graphs in LibGuides or Libguides CMS

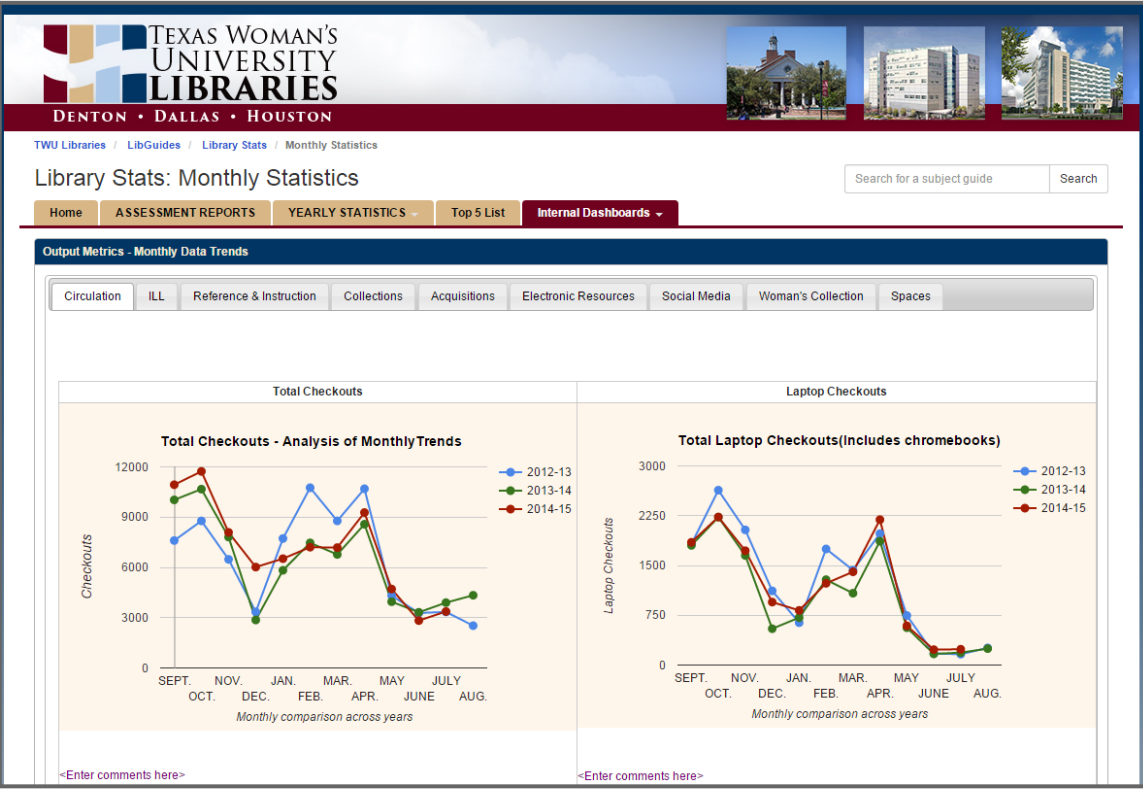

### **5c. Or just share the Google Sheet link - staff can bookmark and check periodically.**

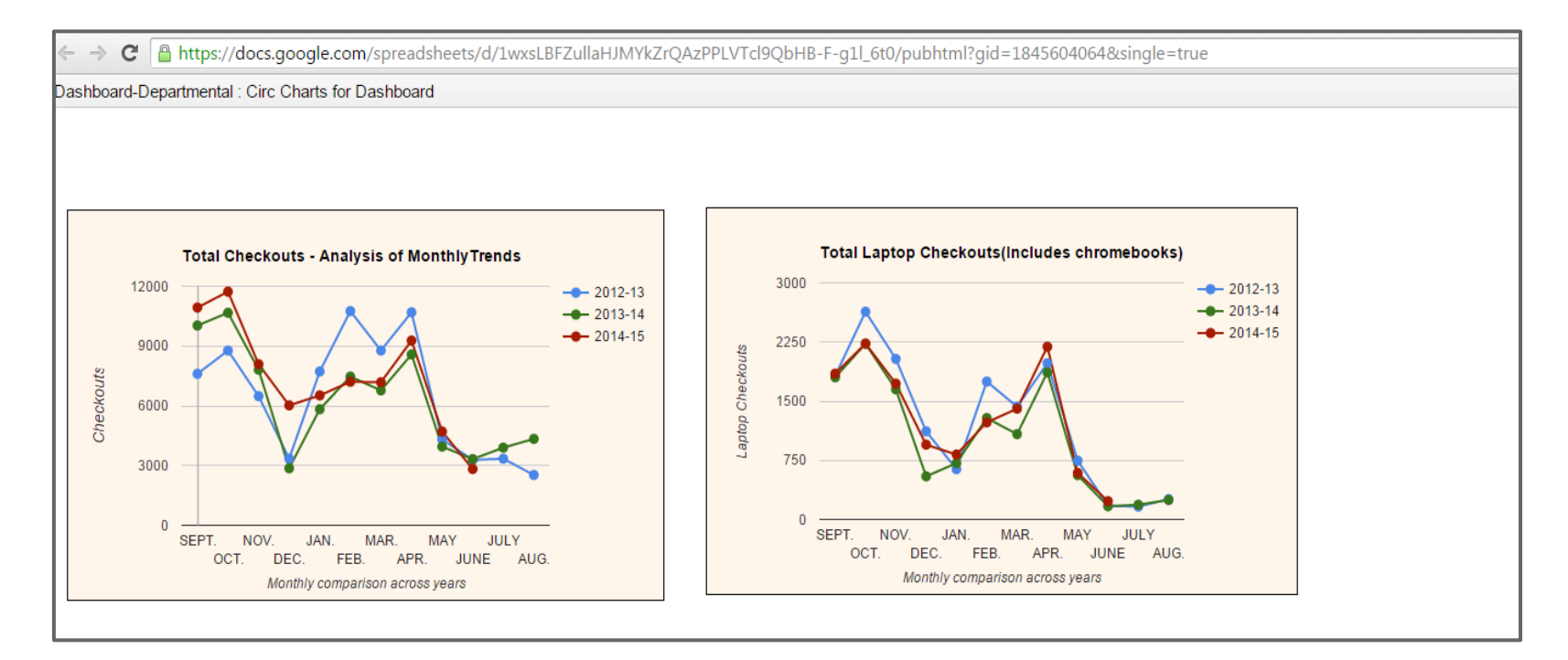

### **Our Next steps**

- Continue to identify KEY and RELEVANT data to be included and appropriate display methods.
- Incorporate staff input.
- Focus on process, **outcome** and **impact** metrics
- Streamline the process move towards more tactical and strategic dashboards.
- Plan for interactive and responsive dashboards.
- Stay updated about data visualization best practices in the library community

# **Thank you**

Sita Periathiruvadi Coordinator for Library Assessment

speriathiruvadi@twu.edu

David Schuster Director of Library Information Technology and Tech Support

dschuster@twu.edu

#### <http://bit.ly/librarydashboards>

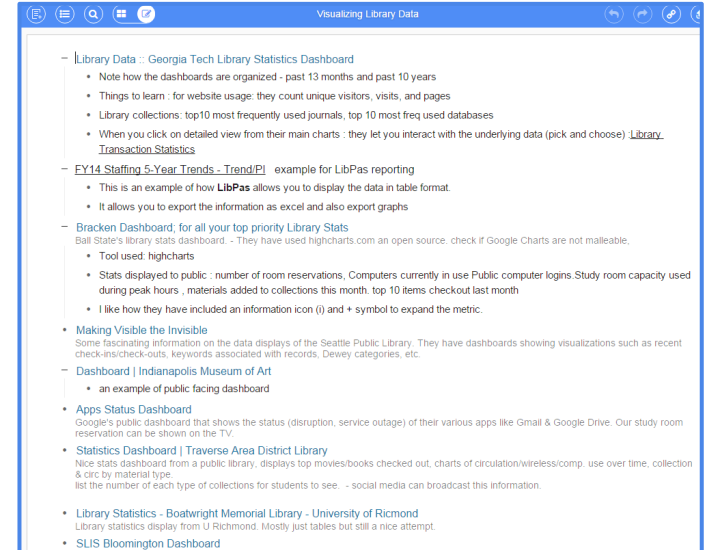